## Guide d'utilisation

Vertical Mouse **Evoluent D**

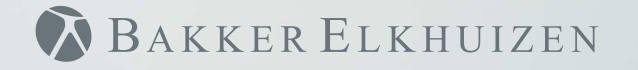

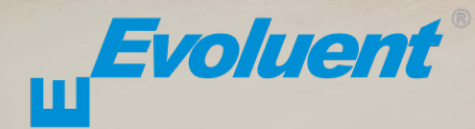

Avec une souris standard, le poignet est entièrement tourné, et la palme de la main est face au plan de travail, ce qui n'est pas une position naturelle. En plaçant votre poignet selon la position d'une poignée de main, celui-ci adopte une position naturelle qu'il est plus facile de maintenir et qui est plus confortable en même temps. Et plus la position assise devant votre ordinateur est confortable plus vous êtes productif.

La Souris Evoluent est la souris verticale la plus avancée de l'assortiment de produits BakkerElkhuizen.

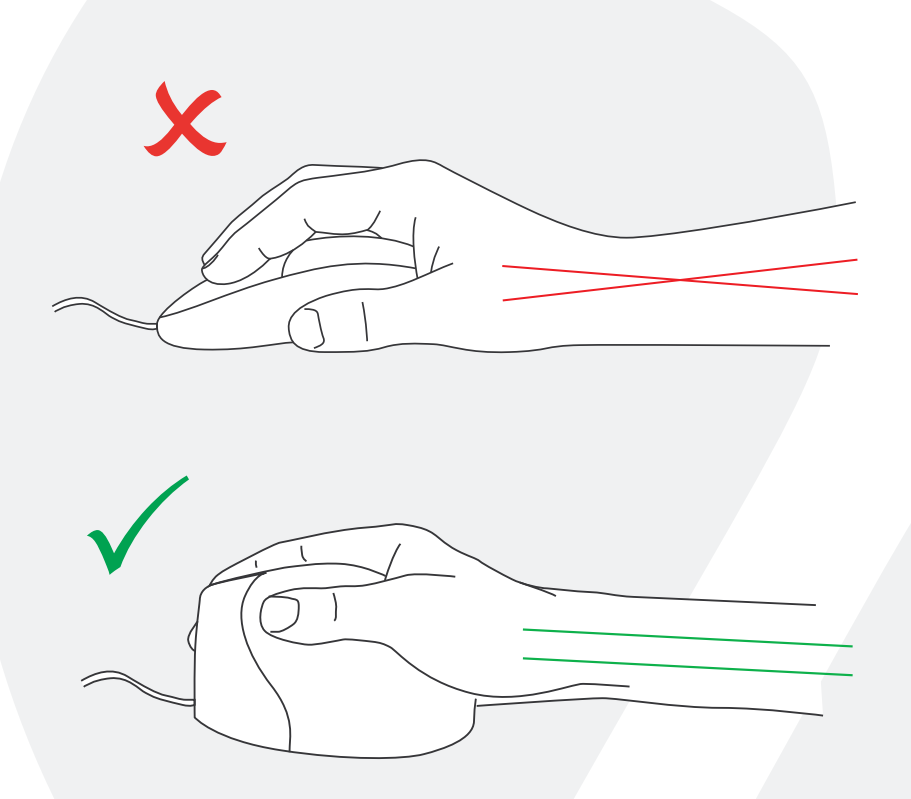

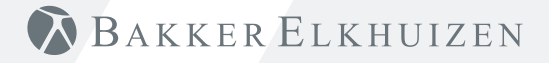

#### **Paramètres de la souris standard**

- 1 Bouton supérieur - pour cliquer sur la gauche
- 2 Bouton moyen - pour un déroulage automatique
- 3 Bouton inférieur - pour cliquer sur la droite
- 4 Bouton poussoir supérieur - pour reculer
- 5 Bouton poussoir inférieur - aucune fonction sans pilote

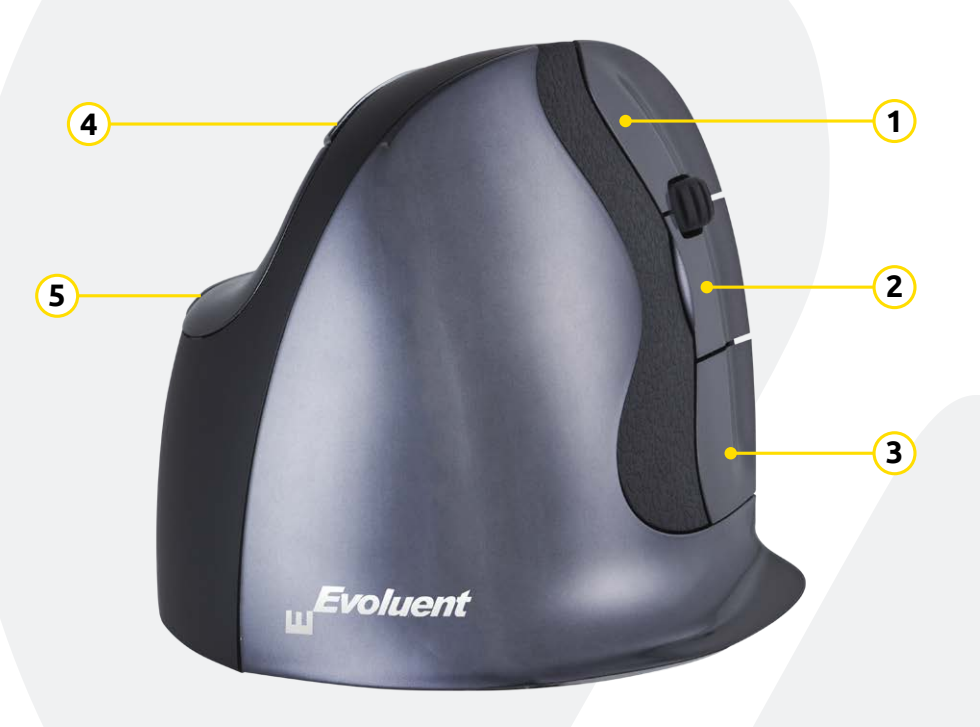

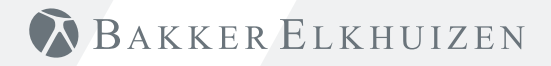

#### **Régler de la vitesse**

Appuyer sur au niveau du bouton latéral de la souris pour régler la vitesse. Lecture du réglage courant à partir du signal lumineux audessus de la souris.

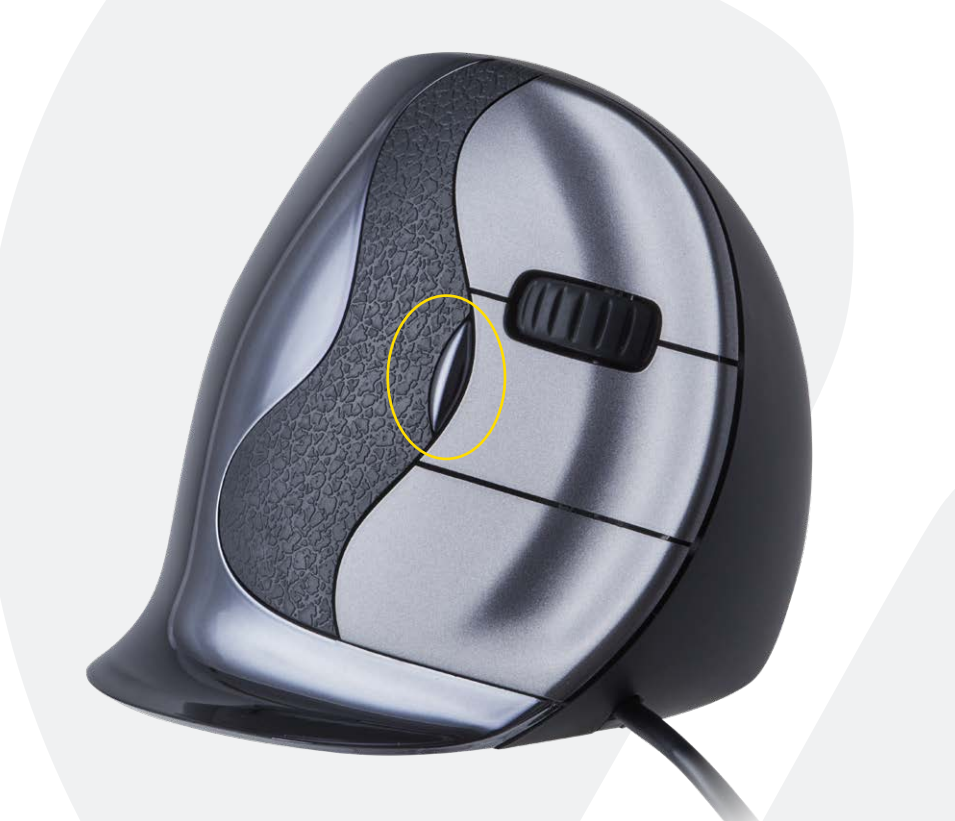

# BAKKER ELKHUIZEN

#### **I n s t a l l a t i on a v ec W ind o ws**

Avant de raccorder la Souris Evoluent, aller sur le panneau de contrôle, ajouter ou retirer des programmes et retirer tout Gestionnaire de Souris Evoluent (Mouse Manager) précédent ou tout autre logiciel pour la souris sauf le pilote du pavé tactile (touch pad driver). Si aucun logiciel souris n'apparaît, passer à l'étape suivante.

**1**

- Avant de raccorder la Souris Evoluent, aller sur le panneau de contrôle, Souris, et :
- 1.) Décocher la case pour Echanger Primaire (Swap Primary) et les boutons annexes.
- 2.) Décocher la case pour Augmenter la Précision du Pointeur (Enhance Pointer Precision). Ceci est très important.
- 3.) Parmi les Options de Pointeur (Pointer Options), régler le pointeur curseur de vitesse sur la position moyenne.
- Insérer le connecteur USB dans un portail USB de l'ordinateur.

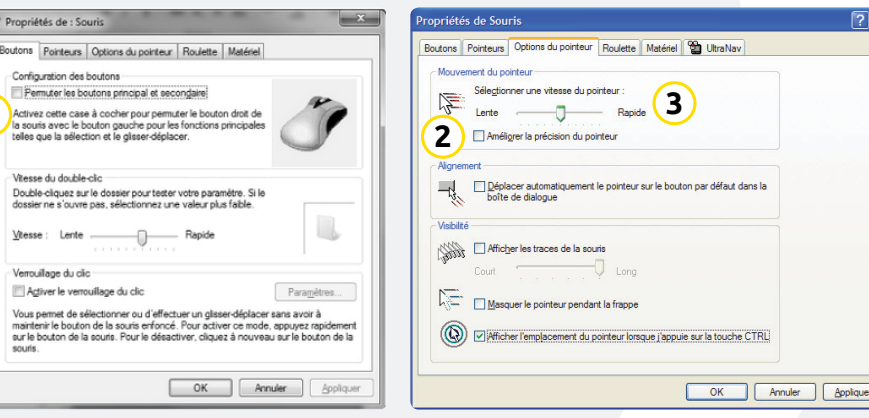

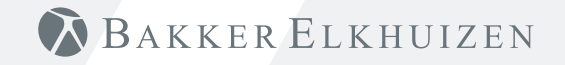

#### **Personnaliser votre souris Evoluent**

https://www.bakkerelkhuizen.fr/souris-ergonomique/evoluent-d-wired/ Télécharger le dernier pilote MAC ou Windows pour votre Souris Evoluent.

#### **Pilote**

Le gestionnaire de Souris Evoluent (Mouse Manager - pilote) peut être installé optionnellement pour programmer les boutons.

actuel à partir de notre site web. Télécharger le pilote le plus

la Souris Evoluent peut être programmée. Il est même possible de régler plusieurs fonctions pour chaque application !

Consulter la liste des fonctions optionnelles.

- Mouse Manager v5.5 F1 F12 • Forward
- Functions
- Disabled
- Left click
- Right click
- Wheel/middle click
- Alt
- Auto-pan
- Back
- Backspace
- Close
- Copy
- Ctrl
- Cut
- 
- 
- Drag scroll
- Enter • Esc
- 
- Explorer
- Eye comfort
- Horizontal scroll • Keystroke recording
- Launch application
- Maximize
- Minimize
- 
- Page down
- Page up
- Paste
- Print screen
- Run
- Secondary functions
- Shift
- Show/hide desktop
- Spacebar
- Start
- Switch application
- Tab
- Undo
- Zoom

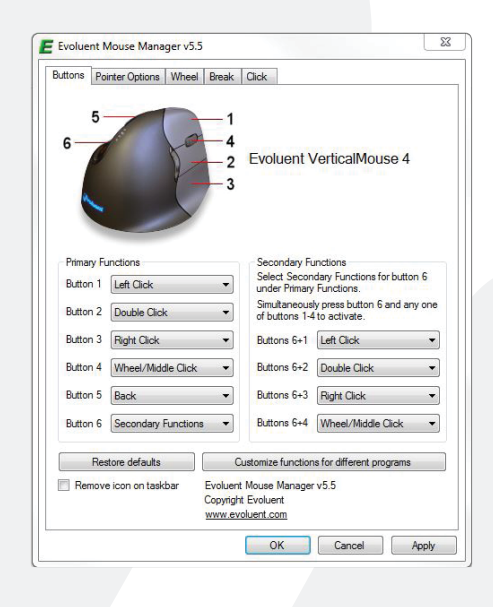

**BAKKER ELKHUIZEN** 

- Delete • Double click
- 

#### **P i l o t e**

- $\bigcap$ Réglage de la vitesse de la roulette de défilement.
- 2) La fonction de verrouillage de clic permet de maintenir actif le bouton gauche de la souris. Désactiver en cliquant une seconde fois.
- 3) La fonction de clic automatique créé un clic automatique suite à un réglage sur une zone cliquable.

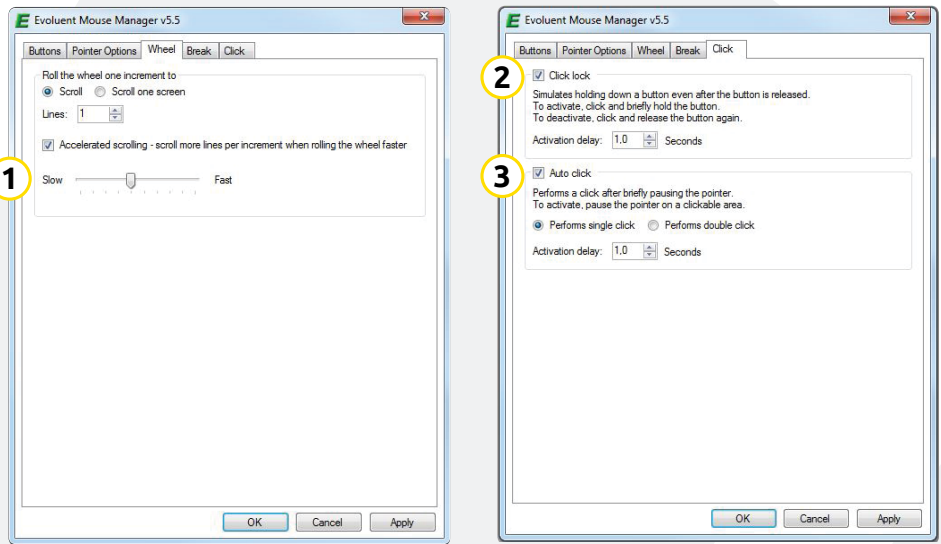

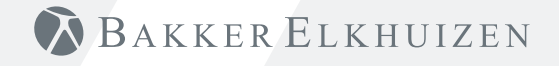

#### **Conseil**

Combiner l'utilisation d'une Souris Evoluent et d'un clavier<br>compact afin de limiter les lésions au niveau du bras en essayant d'atteindre la souris.

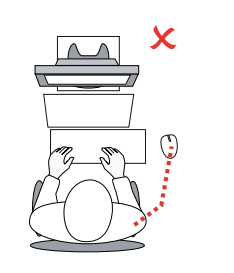

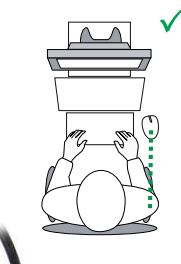

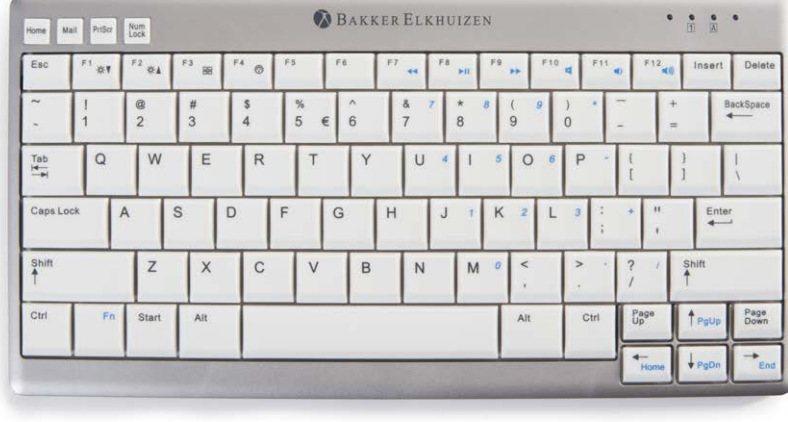

## BAKKER ELKHUIZEN

www.bakkerelkhuizen.fr

Pour tout complément d'informations sur nos solutions ergonomiques, consulter notre site web : **www.bakkerelkhuizen.fr**